## **How To - Send Virtual Faxes Online**

## **Description:**

This article will show you how to do the following:

**Send a fax via Email, the Audian User portal or the Fax Manager application.**

The maximum file size for virtual faxing is 10mb.

## **Methods:**

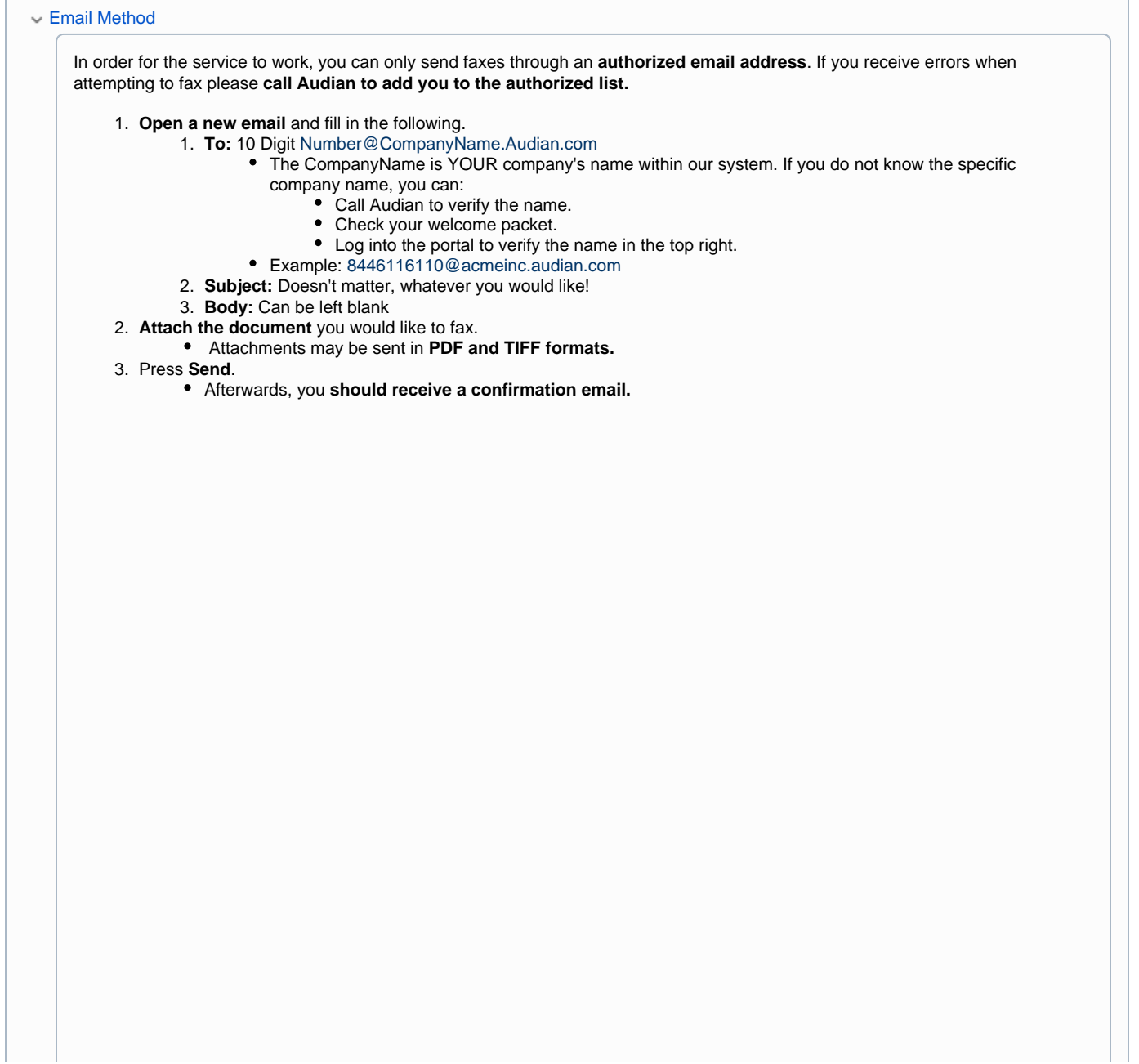

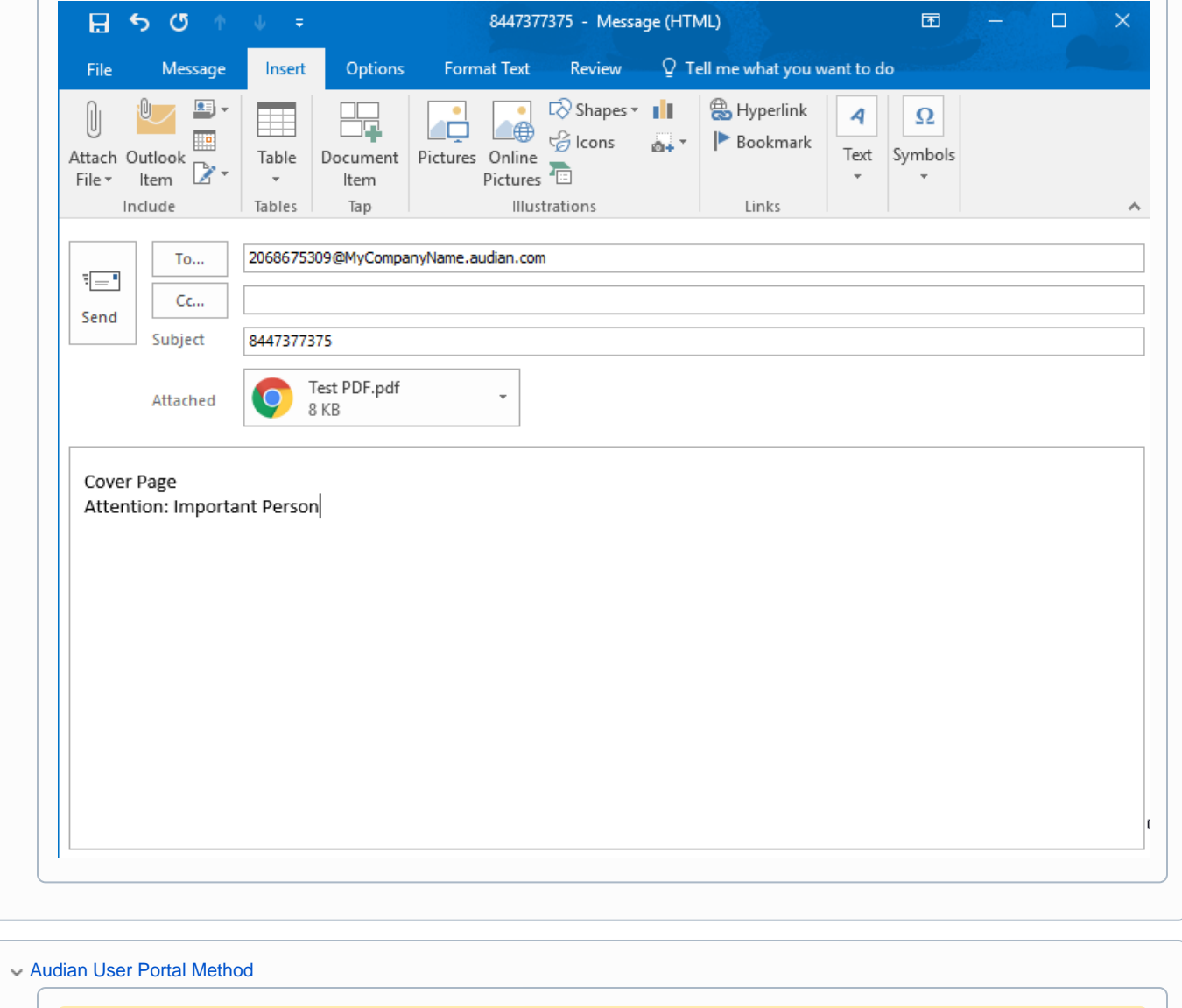

In order for this method to work an account admin must first enable the Faxbox User feature on the user wanting this service.

- 1. **[Login to the Audian Portal](https://wiki.audian.com/display/SUPD/Login+to+the+Audian+Portal).**
- 2. Click the **9 square button** at the top right of the screen.

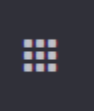

3. Select **Audian User Portal** from the apps list.

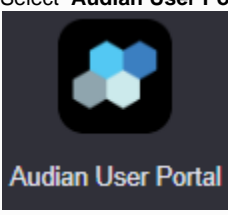

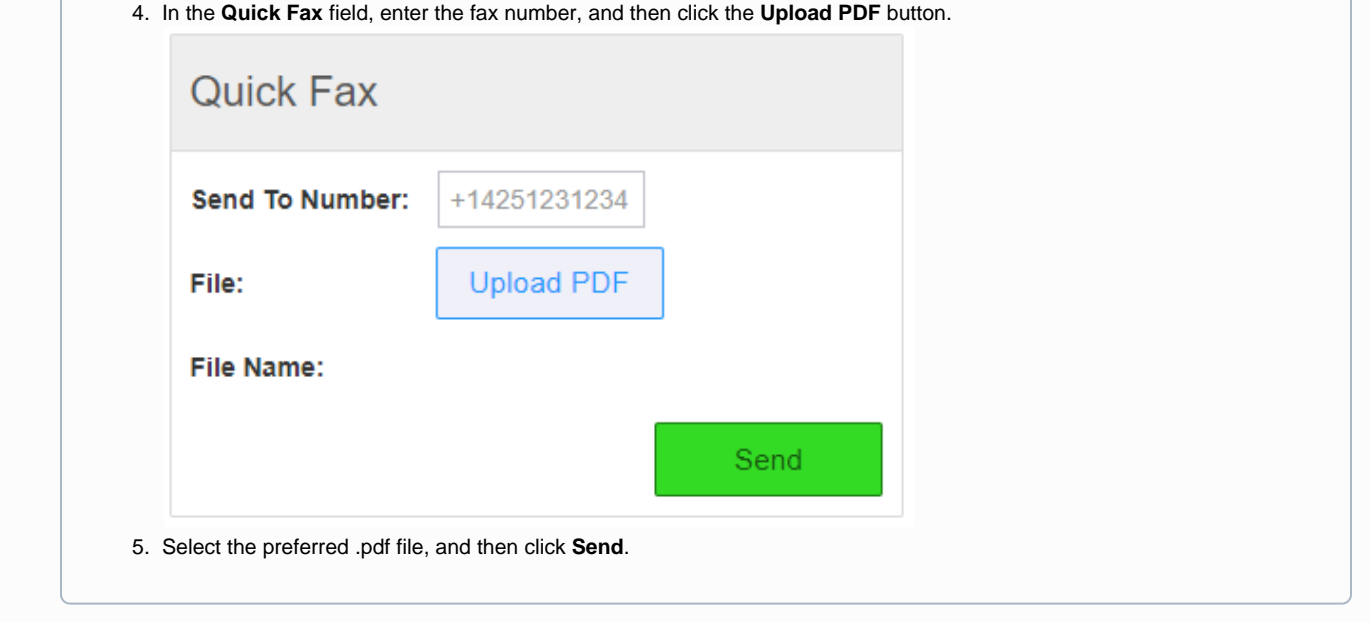

## Fax Manager Application

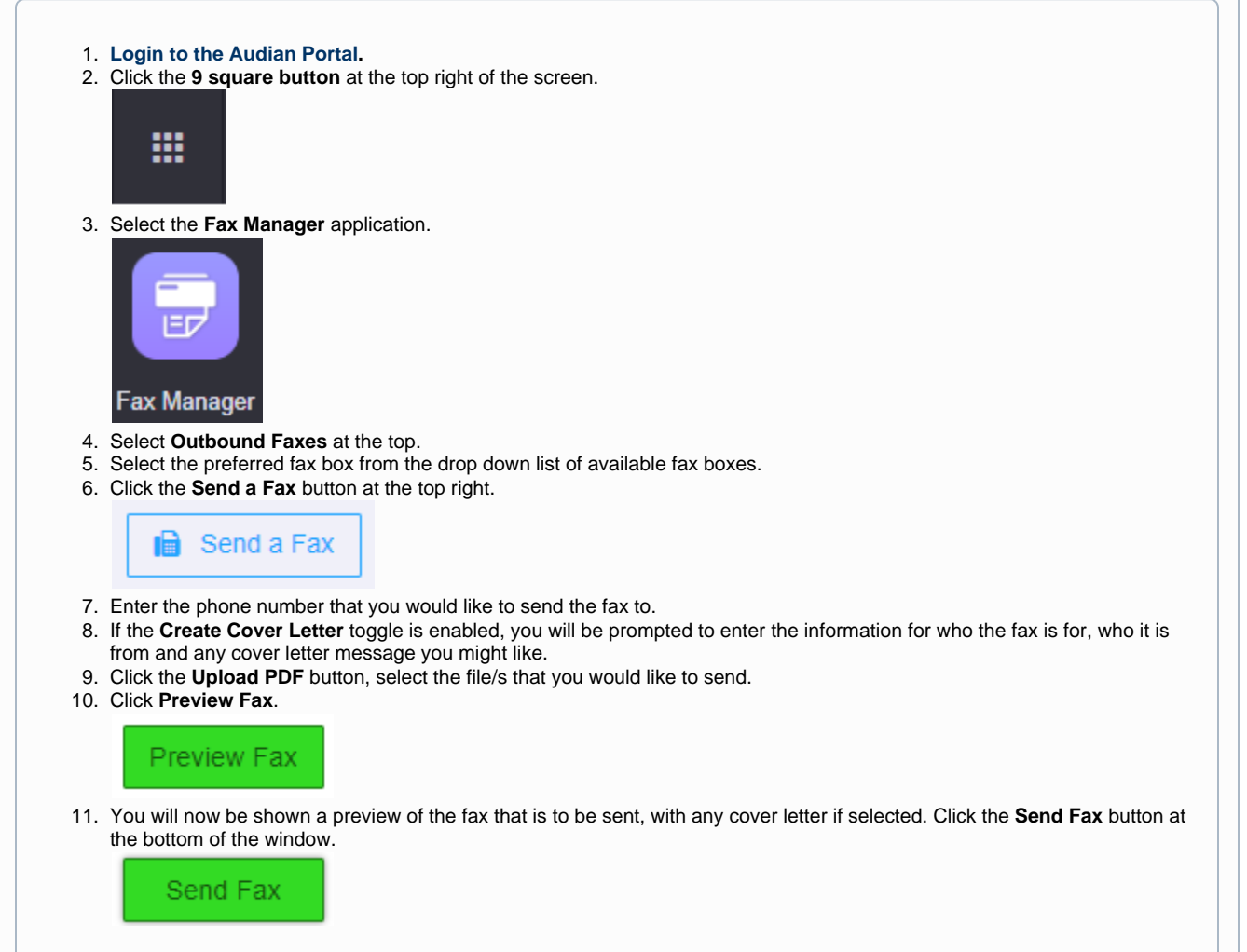